**El término MIDI es el acrónimo de Musical Instrument Digital Interface (Interfaz Digital de Instrumentos Musicales), y es un estándar internacional para conectar instrumentos musicales, ordenadores y otros dispositivos para permitir el intercambio de datos.**

#### **Terminales MIDI**

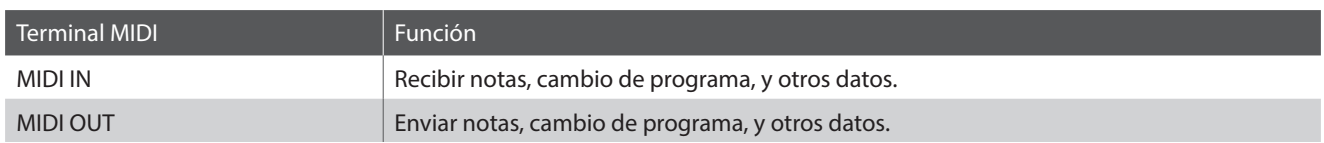

### **Canales MIDI**

MIDI utiliza canales para intercambiar datos entre dispositivos MIDI. Hay canales para recibir (MIDI IN) y para enviar (MIDI OUT). La mayoría de instrumentos o dispositivos con funciones MIDI disponen de conectores de entrada y salida y pueden enviar y recibir datos vía MIDI. Los canales de recepción se utilizan para recibir datos desde otra unidad MIDI y los canales de transmisión se utilizan para enviar datos a otro dispositivo MIDI.

La ilustración siguiente muestra tres instrumentos musicales, conectados vía MIDI.

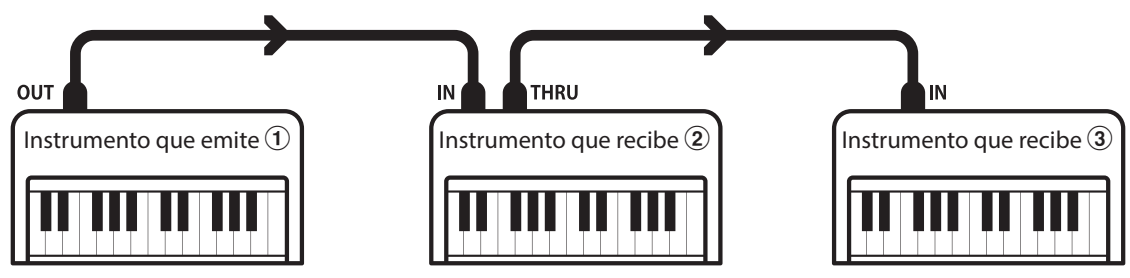

El instrumento que emite  $\Omega$  envía información del canal y del teclado a los instrumentos que reciben  $\Omega/3$ .

La información llega a los instrumentos que reciben  $\mathcal{D}/\mathcal{D}$ .

Los instrumentos que reciben  $\mathcal{Q}/\mathcal{Q}$  responderán a datos MIDI recibidos si su canal de recepción es el mismo que el canal de emisión del instrumento que envía  $\Omega$ .

Si los canales no son iguales, entonces los instrumentos receptores  $(2/3)$ . no responderán a ningún tipo de datos enviados.

Tanto para recibir como para transmitir, podrá utilizar todos los canales disponibles.

### **Grabar/reproducir con un secuenciador**

Cuando está conectado a un secuenciador, el piano digital CA48 puede grabar y reproducir canciones de varias pistas, con distintos sonidos reproduciendose simultaneamente por cada canal.

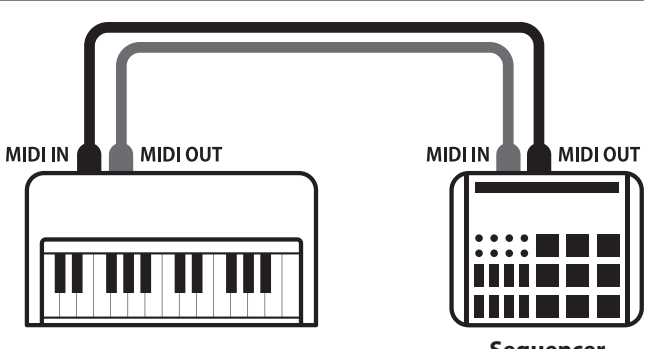

**Sequencer**

### **Funciones MIDI**

El piano digital CA48 permite las siguientes funciones MIDI:

Enviar/recibir información de la nota de un instrumento musical o un dispositivo conectados por MIDI.

Especificar canales de envio/recepción dentro de un rango de 1 a 16.

#### Enviar/recibir datos exclusivos Recibir datos del volumen

Enviar/recibir panel frontera o ajustes de la función menú como datos exclusivos.

#### Configuración del modo Multi-tímbrico

Recibe datos MIDI de múltiples canales de un instrumento o dispositivo conectado por MIDI.

\* El ajuste del modo multi-tímbrico tiene que ser activado.

#### Enviar/recibir información de la nota Enviar/recibir el número del cambio de programa

Enviar/recibir datos del cambio de programa a/de un instrumento musical o otro dispositivo conectados por MIDI.

#### Enviar/recibir ajustes de canal Enviar/recibir datos de los pedales

Enviar/recibir datos de los pedales de un instrumento musical o otro dispositivo conectados por MIDI.

Recibir datos del volumen enviados desde un instrumento musical o otro dispositivo conectados por MIDI.

\* Por favor refiérese a la "tabla de implementación MIDI" en la página 8 para más información sobre la capacidad MIDI del piano digital CA48.

### **Configuración MIDI**

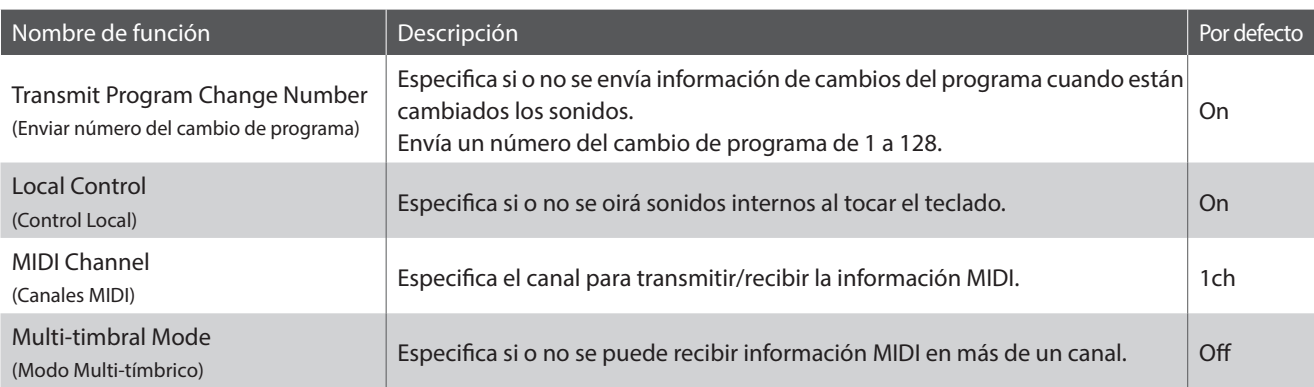

### **Transmit MIDI Program Change (Enviar cambio de programa MIDI)**

**La configuración del Envío del Número del Cambio de Programa determina si o no el piano digital CA48 enviará información del cambio de programa cuando los sonidos son cambiados. También es posible emitir un número del cambio de programa (en un rango del 1 a 128) para cambiar el sonido de un dispositivo MIDI externo.**

### **Enviar ajustes del cambio de programa MIDI**

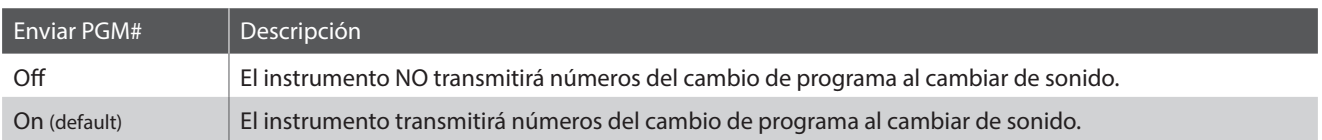

### **Cambiar la Configuración de Transmitir el Cambio de programa MIDI**

Manteniendo presionado los botones METRONOME y SOUND SELECT, después pulse la tecla asignada a la configuración de transmitir el cambio de programa MIDI requerida.

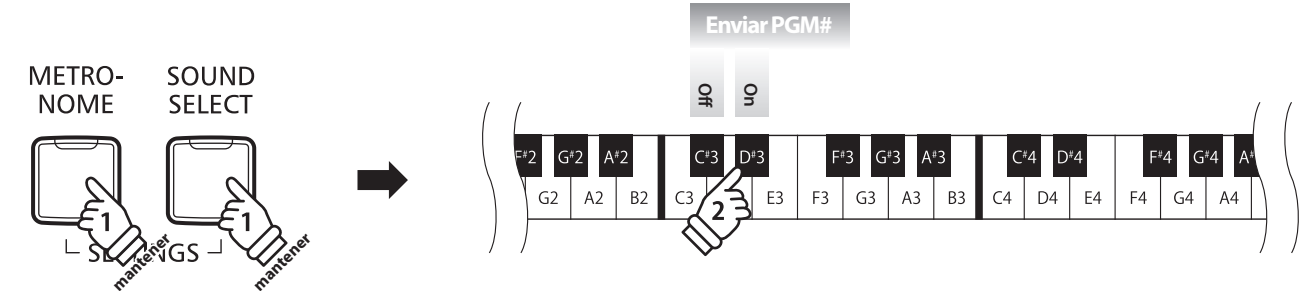

\* Cualquier cambio hecho a la función de Transmit MIDI Program Change se mantendrá hasta apagar el instrumento.

\* Las funciones preferidas de Transmit MIDI Program Change pueden almacenarse en una memoria de la función de ajustes de inicio para su selección automática cuando se enciende el instrumento. Para más información consulte página 39 de 'Manual de Usuario'.

### **Enviar un Número de Cambio de Programa**

Manteniendo presionado los botones METRONOME y SOUND SELECT, después elija el número de cambio de programa requerido utilizando las teclas numéricas.

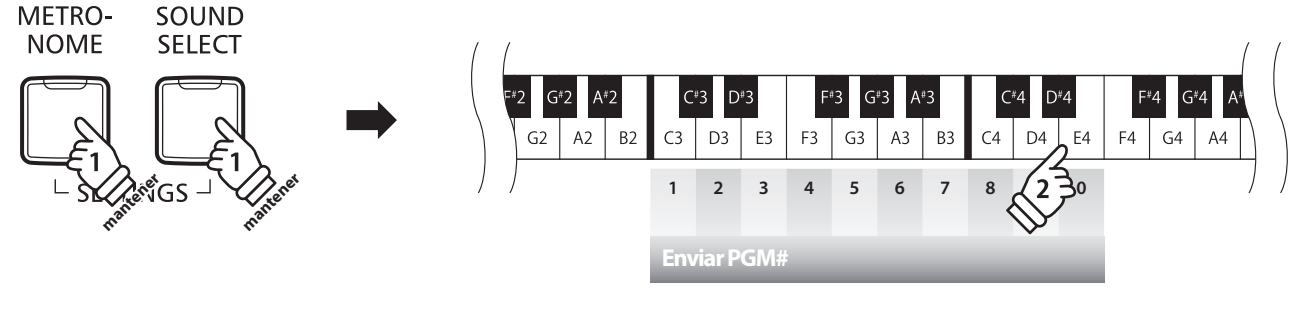

**Ejemplo: Enviar PGM#064** Introduzca 0, 6, luego 4

\* Números de cambios del programa están especificados con tres dígitos dentro de un rango del 001~128.

\* El numero de cambio de programa sera transmitido automaticamente cuando terminemos de pulsar la tecla del tercer numero de digito.

### **Local Control (Control Local)**

**La configuración del Control Local determina si el instrumento emitirá un sonido interno cuando las teclas están pulsadas. Esta función puede ser útil para utilizar el piano digital CA48 para controlar un dispositivo MIDI externo.**

### **Ajustes del Control Local**

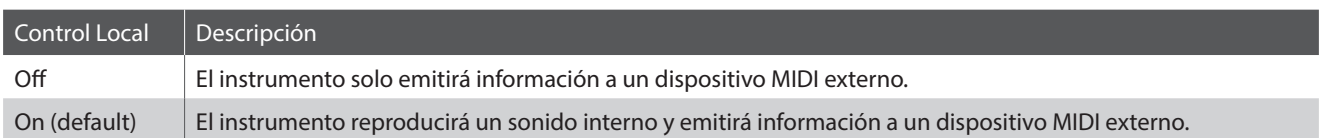

### **Cambiar el ajuste del Control Local**

Manteniendo presionado los botones METRONOME y SOUND SELECT, después pulse la tecla asignada a la configuración de Control Local requerida.

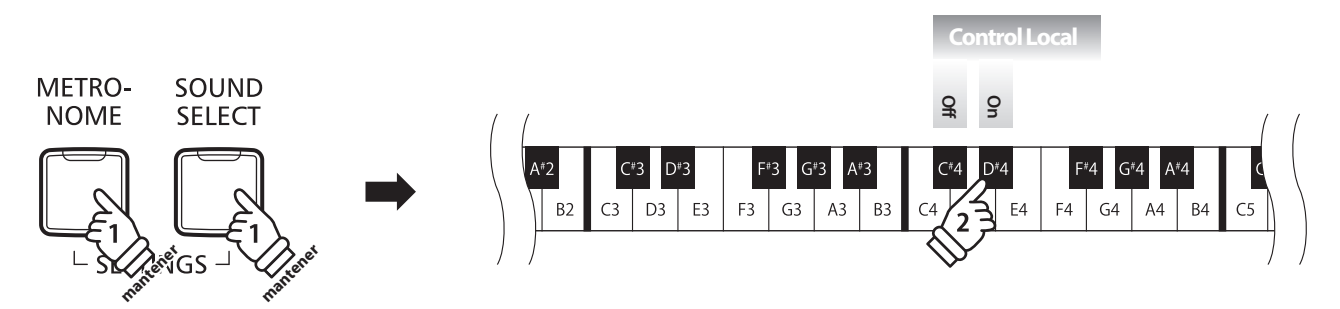

\* Cualquier cambio efectuado en la función Local Control se mantendrá hasta que se apague el instrumento.

\* Las funciones preferidas de Local control pueden almacenarse en una memoria de la función de ajustes de inicio para su selección automática cuando se enciende el instrumento. Para más información consulte página 39 de 'Manual de Usuario'.

# **Manual de ajustes MIDI CA48**

## **Ajustes MIDI**

## **MIDI Channel (transmit/receive) (Canales MIDI (enviar/recibir))**

**La configuración del canal MIDI permite especificar el canal de transmitir/recibir. El canal elegido funcionará tanto como emisor como receptor (no se pueden seleccionar canales de emisión y recepción por separado).**

### **Cambiar el ajuste del canal MIDI**

Manteniendo presionado los botones METRONOME y SOUND SELECT, después pulse la tecla asignada al canal MIDI requerido.

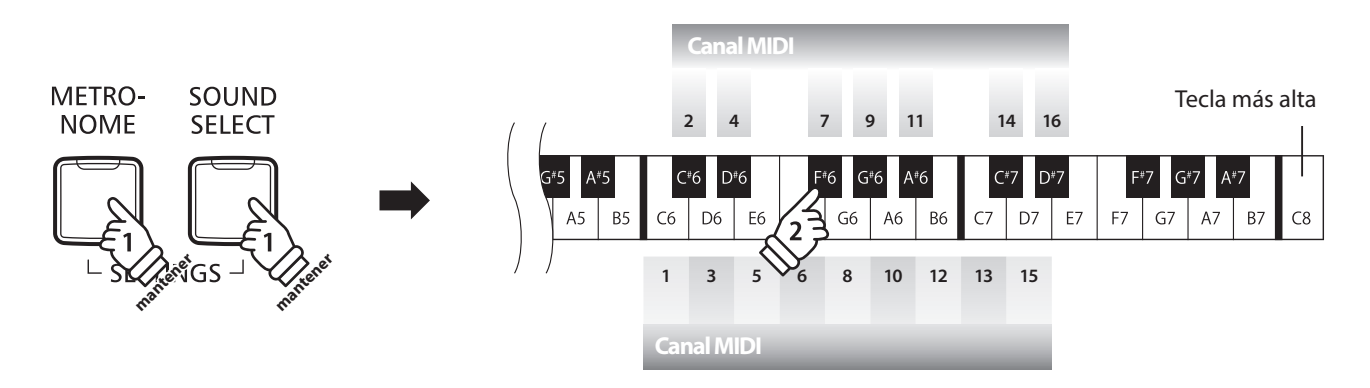

\* Se puede seleccionar el canal MIDI dentro de un rango del 1~16.

\* El canal MIDI está automáticamente ajustado a '1' al encender el instrumento (ajuste por defecto).

\* Las funciones preferidas de MIDI Channel pueden almacenarse en una memoria de la función de ajustes de inicio para su selección automática cuando se enciende el instrumento. Para más información consulte página 39 de 'Manual de Usuario'.

### **Multi-timbral Mode (Modo Multi-tímbrico)**

**La configuración del modo Multi-tímbrico determina si o no el piano digital CA48 puede recibir información MIDI por más de un canal MIDI simultáneamente. Esto permite que el instrumento reproduzca datos de interpretaciones Mult.-pista y Mult.-tímbrico enviados de un dispositivo MIDI externo.**

### **Configuración Multi-tímbrico**

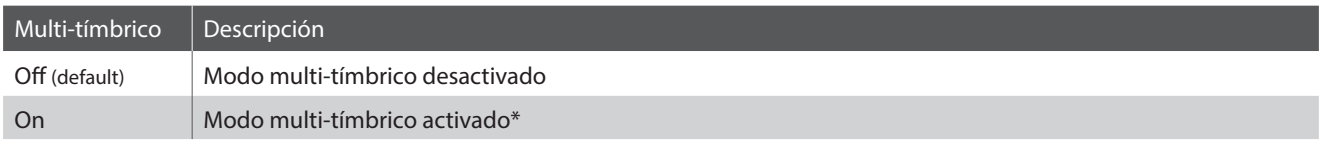

\* Por favor refiérase a 'Program Change Number List' a la página 7.

### **Cambiar el ajuste del modo Multi-tímbrico**

Manteniendo presionado los botones METRONOME y SOUND SELECT, después pulse la tecla asignada a la configuración Multitímbrico requerida.

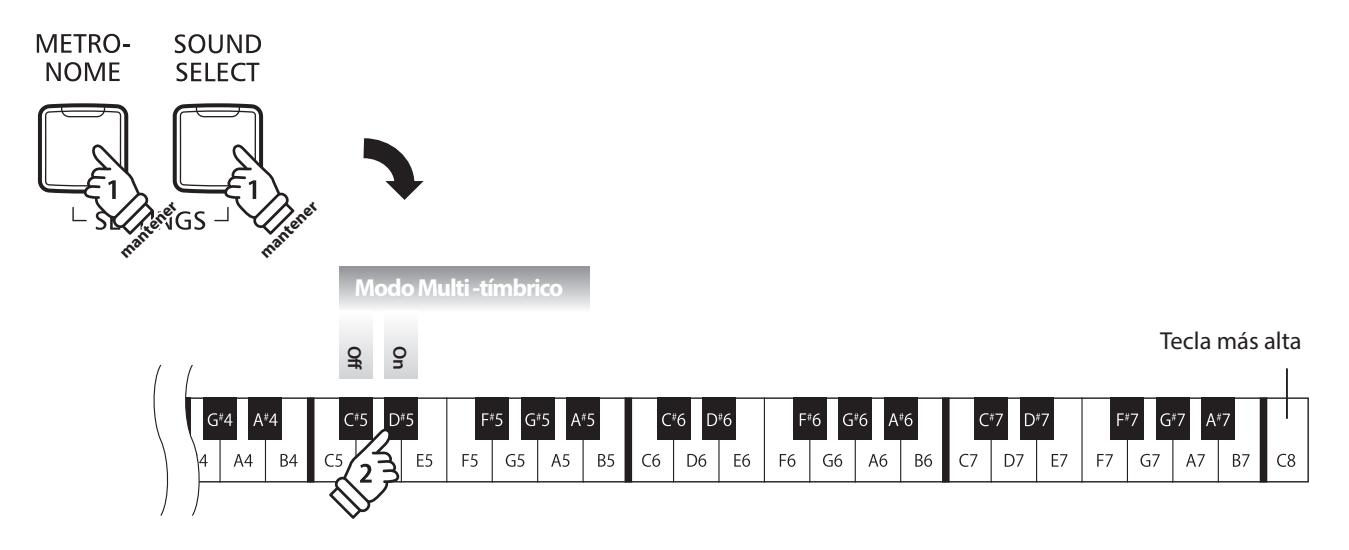

\* Datos MIDI recibidos por el canal 10 no se reproducirán cuando el modo Multi-tímbrico está activado.

# **Manual de ajustes MIDI CA48**

# **Program Change Number List**

### **Program Change Number List**

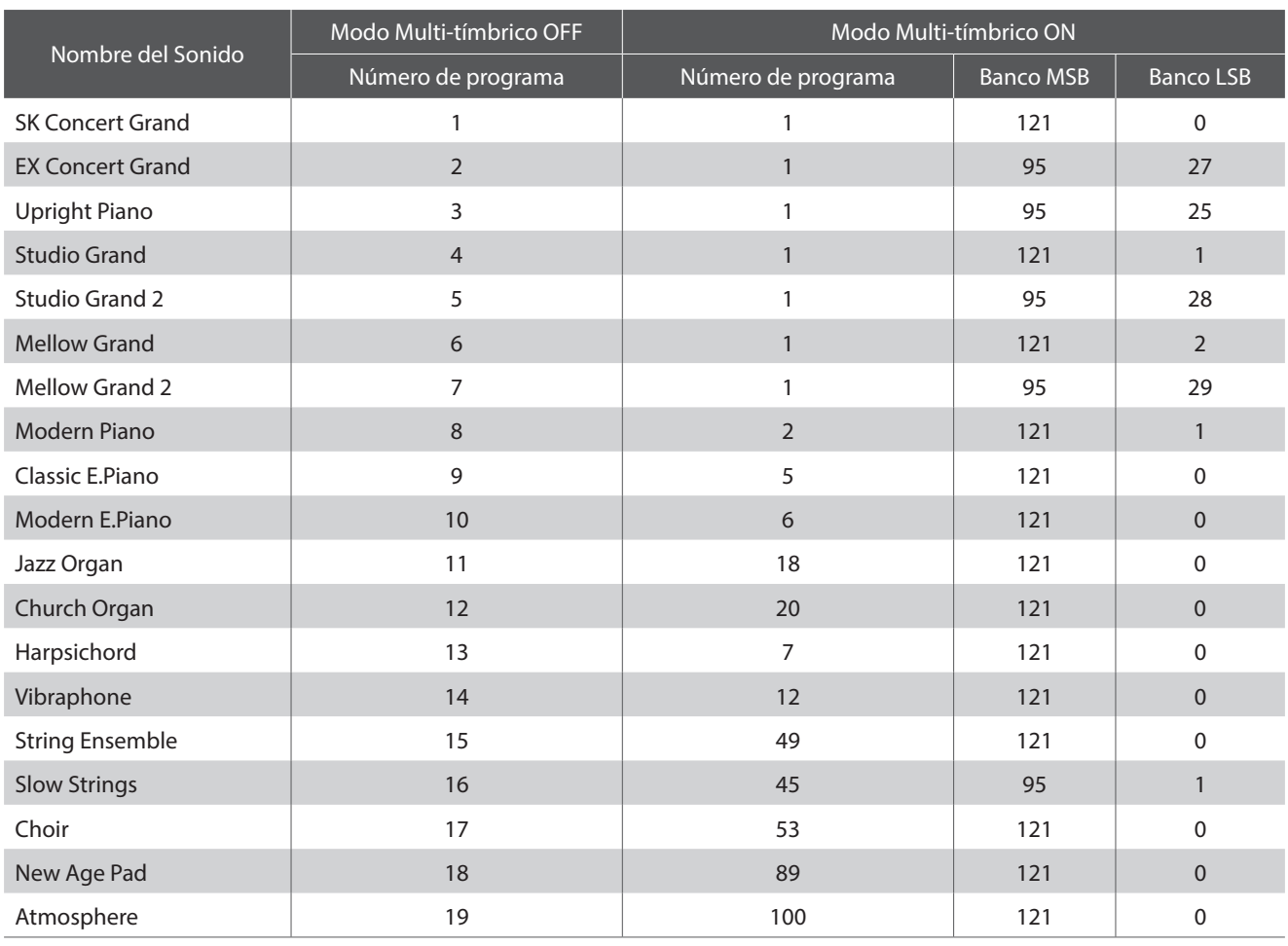

# **Manual de ajustes MIDI CA48**

# **Tabla de implementación MIDI**

### **Piano digital CA48 de Kawai**

Date : Noviembre 2017 Version : 1.0

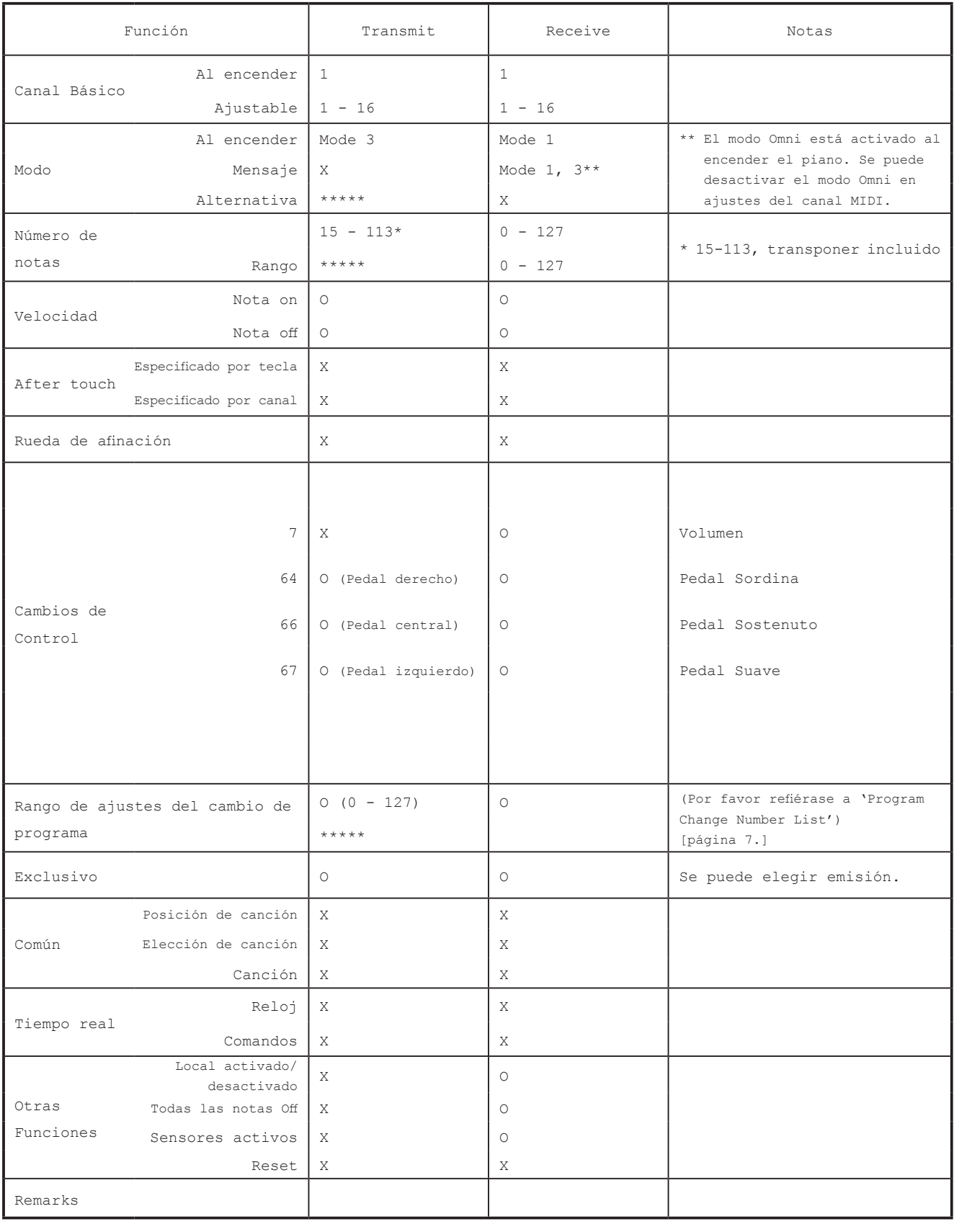

Mode 1: omni mode On, Poly Mode 2: omni mode On, Mono O: Si Mode 1: omni mode Off, Poly Mode 2: omni mode Off, Mono X: X: No